## InDesign *professionell . praxisnah . produktiv*

# *service*

#### News

Neue Versionen und komfortable Funktionen: Das haben InDesign und die Creative Suite zu bieten

#### Tipps & Tricks

So nutzen Sie das Informationsangebot von InDesign CS5 Vier praktische Tipps, die Ihren InDesign-

Alltag erleichtern

#### Plug-ins & Skripte

Zwei kleine, feine Helferlein im Alltag: die Plug-ins »EasyHistory« & »MultiDo«

#### Praxis-Spezial

Von InDesign aufs iPad und mehr: Interview mit Haeme Ulrich, ulrich-media

#### www.praxiswissen.com

Treffen Sie Leser & Fachautoren in Ihrer neuen Community!

#### News

### Neue Versionen, komfortable Funktionen: Das haben InDesign und die Creative Suite zu bieten

#### **M** Automatische Updates; InDesign 7.0.2 Beispiel: InDesign 7.0.3

Vor Kurzem ist das nächste Zwischen-Update für InDesign veröffentlicht worden. Es aktualisiert Ihr InDesign auf die Version 7.0.3. Die neue Version behebt wiederum einige Fehler, sodass das Update sehr empfehlenswert ist.

Nach einer Standardinstallation ist der automatische Update-Mechanismus für Ihre Adobe-Produkte aktiviert. Dieser baut regelmäßig über das Internet eine Verbindung zu Adobe auf und prüft, ob es zu den bei Ihnen installierten Programmen neuere Versionen gibt.

Die ganz genaue Version, also einschließlich der sog. Build-Nummer, erfahren Sie im erweiterten Informationsfenster 1 . Um es zu öffnen, halten Sie die ALT- und Strg/Befehl-Taste gleichzeitig gedrückt und wählen Hilfe/In- $Design \rightarrow ÜBER INDESIGN.$ 

Möchten Sie das Update ausführen, so öffnet sich der »Adobe Application Manager« 2 . Über

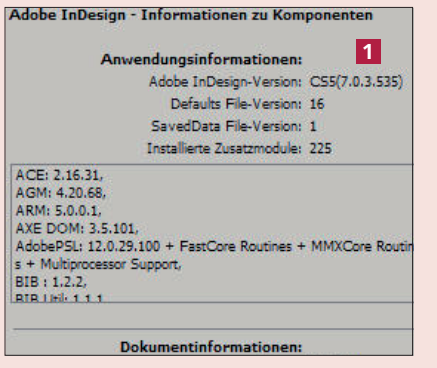

*Die ganz genaue Version dieses InDesign: 7.0.3, Build-Nummer 535*

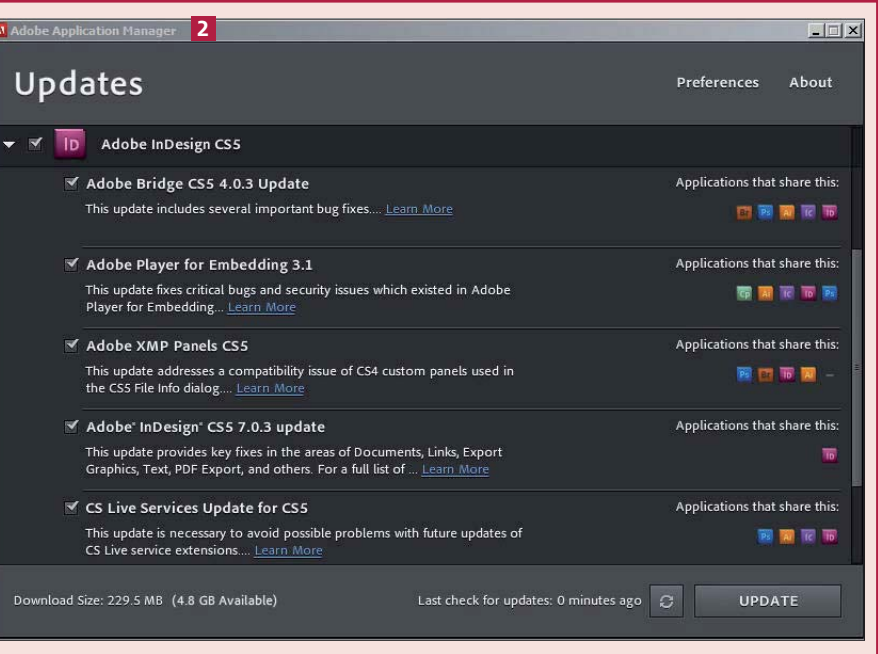

*Das ist das große Plus des Adobe Application Manager: Alle installierten Adobe-Produkte können überwacht werden, und Sie können jederzeit entscheiden, welche davon wann aktualisiert werden. Setzen Sie dazu das entsprechende Häkchen oder nehmen Sie es durch einen Klick darauf wieder weg.*

diesen können Sie die verfügbaren Updates aller Ihrer Adobe-Produkte auf einmal abrufen. Wenn Sie nicht gleich alle Updates abrufen möchten, wählen Sie einfach die nicht gewünschten ab.

Dieses automatisierte Update birgt jedoch in der Praxis einige Schwierigkeiten. Häufig ist z. B. in Firmen diese Funktion unerwünscht und daher über die

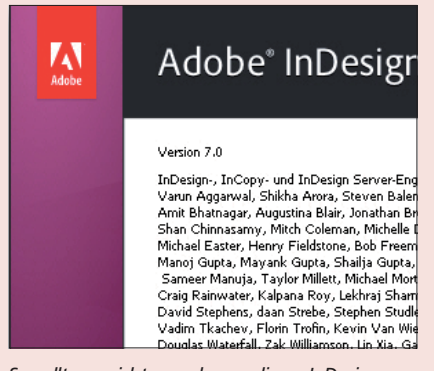

*So sollte es nicht aussehen – dieses InDesign bedarf des Updates auf die Version 7.0.3.*

Firmen-Firewall blockiert. Darüber hinaus werden zur Installation immer Administratorrechte benötigt, mit denen Sie typischerweise nicht arbeiten.

Um trotzdem immer mit den neuesten Versionen Ihrer Adobe-Programme arbeiten zu können, stellt Adobe alle Updaters auch zum freien Download aus dem Internet zur Verfügung. Sie erhalten Sie auf http://www.adobe.com/ support/downloads/product.jsp ?product=31&platform=Windows bzw. http://www.adobe.com/ support/downloads/product.jsp ?product=31&platform=Macintosh.

Mit diesen Dateien können Sie dann gezielt einzelne oder alle Rechner mit den neuesten Software-Versionen bestücken.